Das Empfangsfilter wird auf FIL1 gestellt. Dann überprüft man die Bandbreite: FIL1 2s lang drücken, bis das Filtermenü angezeigt wird. Die Filterkurve stellt man auf "SHARP". Dann tippt man auf BW und stellt mit dem großen Einstellknopf auf 3.6k.

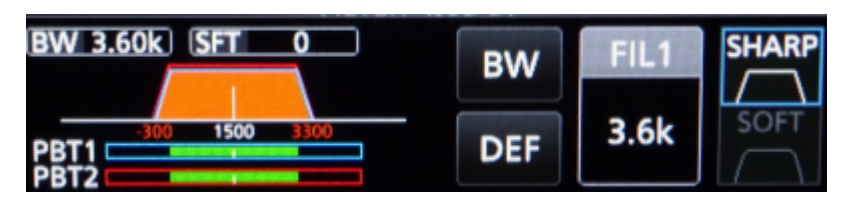

From: <https://wiki.amsat-dl.org/> - **Satellite Wiki**

Permanent link: **<https://wiki.amsat-dl.org/doku.php?id=de:hsmodem:icomfilter>**

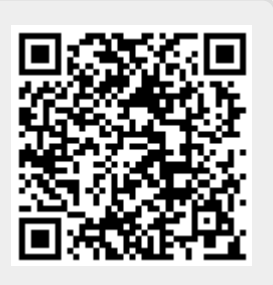

Last update: **2021/03/28 19:08**